# DMZ-Hostkonfiguration auf CVR100W VPN-Router Ī

## Ziel

Eine Demilitarized Zone (DMZ) ist ein sicherer Server, der dem Netzwerk eine zusätzliche Sicherheitsebene hinzufügt und als Puffer zwischen einem LAN (Local Area Network) und einem weniger sicheren Netzwerk wie dem Internet fungiert. In der Regel wird eine DMZ eingerichtet, um dem lokalen Host den Zugriff auf das Internet für spezielle Dienste wie Spiele und Videokonferenzen zu ermöglichen. Mit einer DMZ kann der Benutzer die über den WAN-Port empfangenen Pakete an eine bestimmte IP-Adresse im LAN umleiten.

Der Benutzer muss eine feste (statische) IP-Adresse für den Endpunkt konfigurieren, der als DMZ-Host festgelegt werden soll. Dem DMZ-Host sollte eine IP-Adresse im gleichen Subnetz zugewiesen werden wie der LAN-IP-Adresse des Geräts. Die DMZ-IP kann nicht mit der IP-Adresse identisch sein, die der LAN-Schnittstelle des Kabelmodems zugewiesen wurde. In diesem Artikel wird die Konfiguration einer DMZ auf dem CVR100W VPN-Router erläutert.

#### Anwendbares Gerät

CVR100W

## Softwareversion

 $·1.0119$ 

## DMZ-Hostkonfiguration

Schritt 1: Melden Sie sich beim Webkonfigurationsprogramm an, und wählen Sie Networking > LAN > DMZ Host aus. Die Seite DMZ Host wird geöffnet:

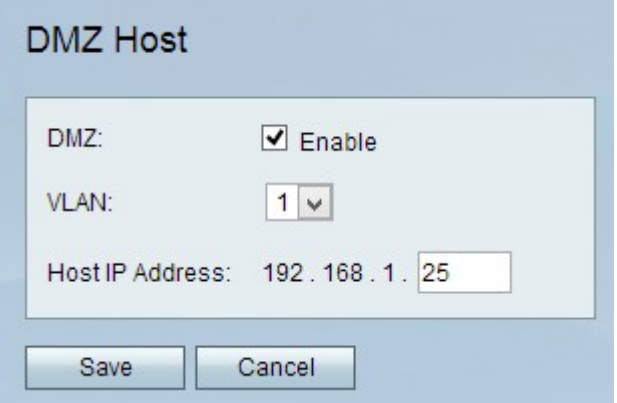

Schritt 2: Die DMZ-Hosting-Funktion ermöglicht einem lokalen Host den Zugriff auf das Internet für spezielle Dienste wie Spiele und Videokonferenzen. Um diese Funktion zu verwenden, aktivieren Sie Aktivieren.

Schritt 3: Wählen Sie aus der VLAN-Dropdown-Liste das VLAN aus, in dem die DMZ aktiviert ist.

Schritt 4: Geben Sie im Feld DMZ Host IP Address (IP-Adresse des DMZ) die IP-Adresse des Computers ein, der als DMZ verwendet werden soll.

Schritt 5: Klicken Sie auf Speichern, um die Änderungen zu übernehmen.